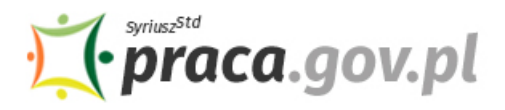

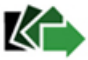

# Instrukcja składania wniosku o dofinansowanie części kosztów wynagrodzeń pracowników oraz należnych od tych wynagrodzeń składek na ubezpieczenie społeczne

Jeśli jesteś przedsiębiorcą, który prowadził działalność gospodarczą przed dniem 1 marca 2020 r., możesz zwrócić się z **"Wnioskiem o dofinansowanie części kosztów wynagrodzeń pracowników oraz należnych od tych wynagrodzeń składek na ubezpieczenie społeczne"**.

### **Zakres wsparcia**

### • **Spadek obrotów gospodarczych**

Spadek obrotów jest rozumiany jako stosunek łącznych obrotów w ciągu dowolnie wskazanych 2 kolejnych miesięcy kalendarzowych w roku bieżącym w porównaniu do analogicznych dwóch miesięcy w roku poprzednim. Przy czym wybrany okres powinien mieścić się w ramach czasowych: od po dniu 1 stycznia 2020 r. do dnia poprzedzającego złożenie wniosku.

Dofinansowanie w przypadku spadku obrotów o:

- co najmniej 30% może zostać przyznane w wysokości nieprzekraczającej kwoty stanowiącej sumę 50% wynagrodzeń poszczególnych pracowników objętych wnioskiem wraz ze składkami na ubezpieczenia społeczne należnymi od tych wynagrodzeń, jednak nie więcej niż 50% kwoty minimalnego wynagrodzenia, powiększonego o składki na ubezpieczenia społeczne od pracodawcy w odniesieniu do każdego pracownika;
- co najmniej 50% może zostać przyznane w wysokości nieprzekraczającej kwoty stanowiącej sumę 70% wynagrodzeń poszczególnych pracowników objętych wnioskiem wraz ze składkami na ubezpieczenia społeczne należnymi od tych wynagrodzeń, jednak nie więcej niż 70% kwoty minimalnego wynagrodzenia, powiększonego o składki na ubezpieczenia społeczne od pracodawcy w odniesieniu do każdego pracownika;
- co najmniej 80% może być przyznane w wysokości nieprzekraczającej kwoty stanowiącej sumę 90% wynagrodzeń pracowników objętych wnioskiem wraz ze składkami na ubezpieczenia społeczne należnymi od tych wynagrodzeń, jednak nie więcej niż 90% kwoty minimalnego wynagrodzenia, powiększonego o składki na ubezpieczenia społeczne od pracodawcy w odniesieniu do każdego pracownika.

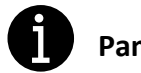

### **Pamiętaj!**

- Nie możesz otrzymać dofinansowania w części, w której te same koszty prowadzenia działalności gospodarczej zostały albo zostaną sfinansowane z innych środków publicznych.
- W stosunku do przedsiębiorcy nie mogą istnieć przesłanki do ogłoszenia upadłości.
- Jako przedsiębiorca nie możesz mieć zaległości w regulowaniu zobowiązań podatkowych, składek na ubezpieczenia społeczne, ubezpieczenie zdrowotne, Fundusz Gwarantowanych Świadczeń Pracowniczych, Fundusz Pracy lub Fundusz Solidarnościowy do końca trzeciego kwartału 2019 r.

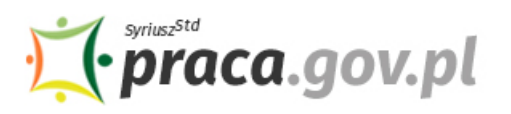

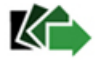

### **Instrukcja wypełniania wniosku**

Wniosek możesz wypełnić bez wychodzenia z domu, korzystając z platformy Praca.gov.pl. Cały proces jest intuicyjny. Wyjaśniamy jak krok po kroku wypełnić wniosek.

### **1. Możliwości złożenia wniosku jest dostępna dla osób zalogowanych do konta klienta w Praca.gov.pl**

W celu złożenia wniosku musisz **zalogować** się do konta klienta w module Praca.gov.pl.

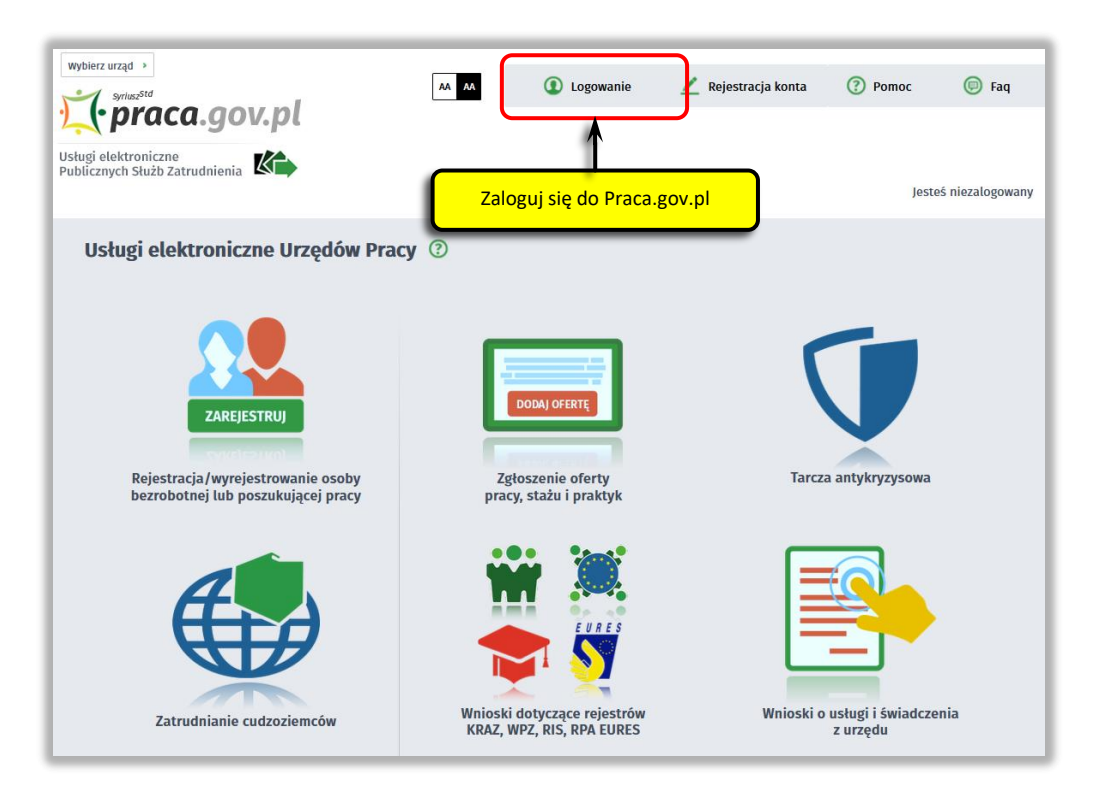

Zaloguj się np. przez login.gov.pl (Profilem Zaufanym).

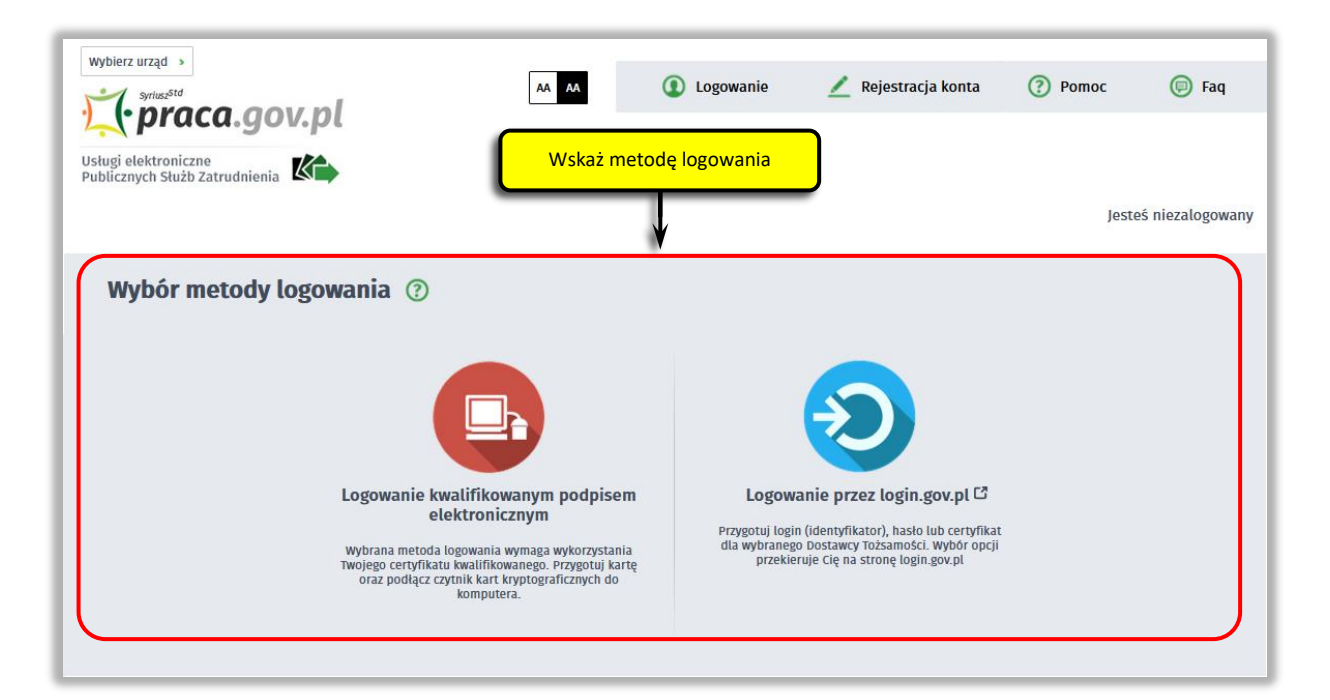

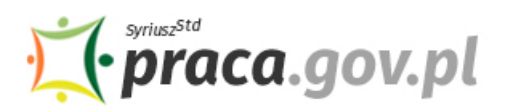

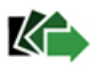

2. W Praca.gov.pl przejdź do grupy usług "Tarcza antykryzysowa".

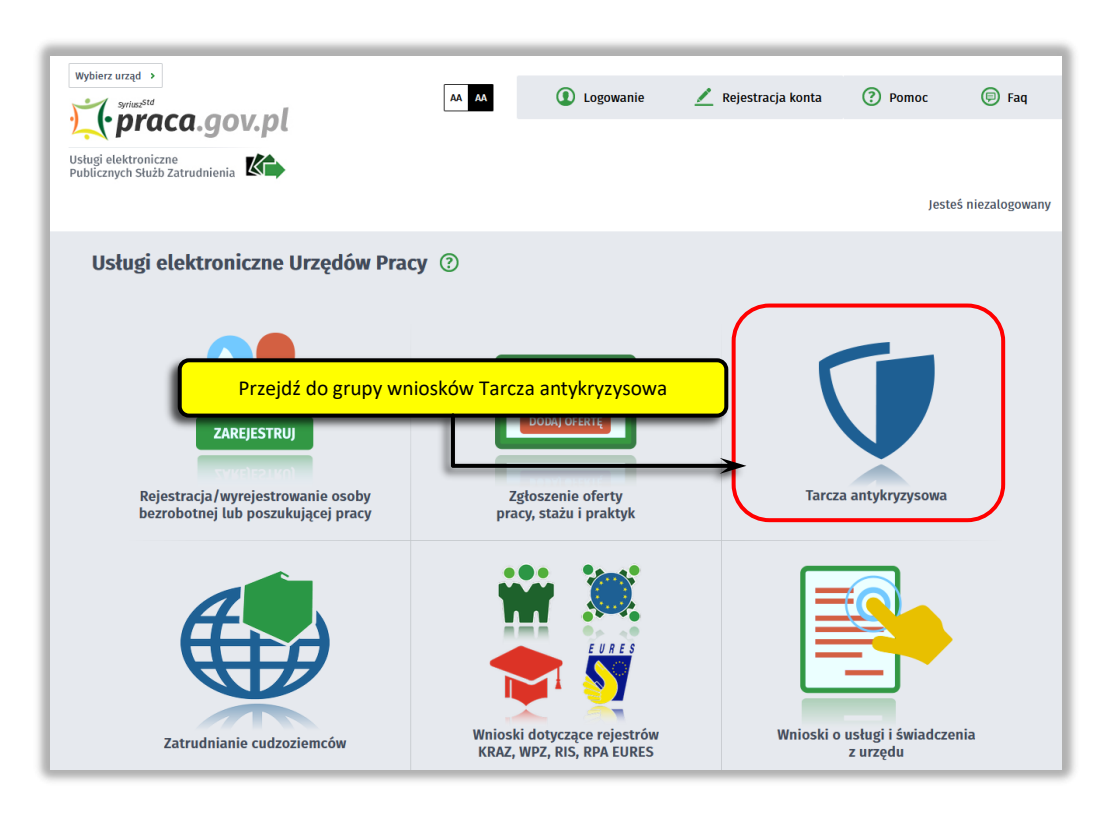

**3. Wskaż usługę - "Wniosek przedsiębiorcy o dofinansowanie części kosztów wynagrodzeń pracowników oraz należnych od tych wynagrodzeń składek na ubezpieczenie społeczne".**

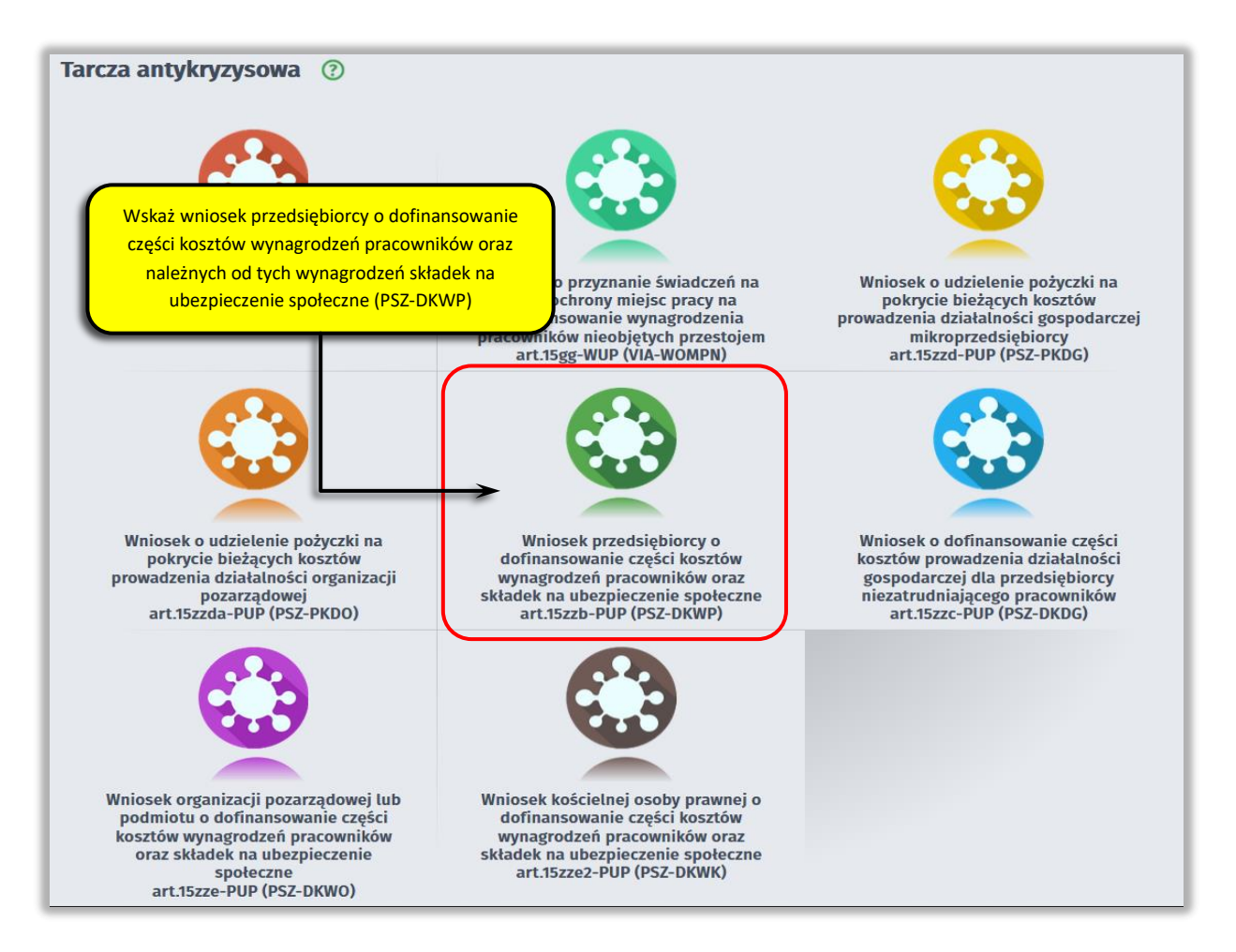

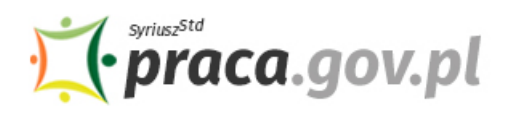

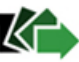

### **4. Skompletuj dokumenty**

Skompletuj dokumenty, które należy dołączyć do wniosku. Potrzebne będą:

- wykaz pracowników uprawnionych do świadczeń, wg określonego wzoru;
- kopia pełnomocnictwa (o ile dotyczy).

Wypełnij również formularz informacji przedstawianych przy ubieganiu się o pomoc rekompensującą negatywne konsekwencje ekonomiczne z powodu COVID-19, który stanowi integralną część wniosku elektronicznego.

Wraz wnioskiem przekażesz umowę o udzielenie dofinansowania części kosztów wynagrodzeń pracowników oraz należnych od tych wynagrodzeń składek na ubezpieczenia społeczne, w przypadku spadku obrotów gospodarczych w następstwie wystąpienia COVID-19, wg określonego wzoru.

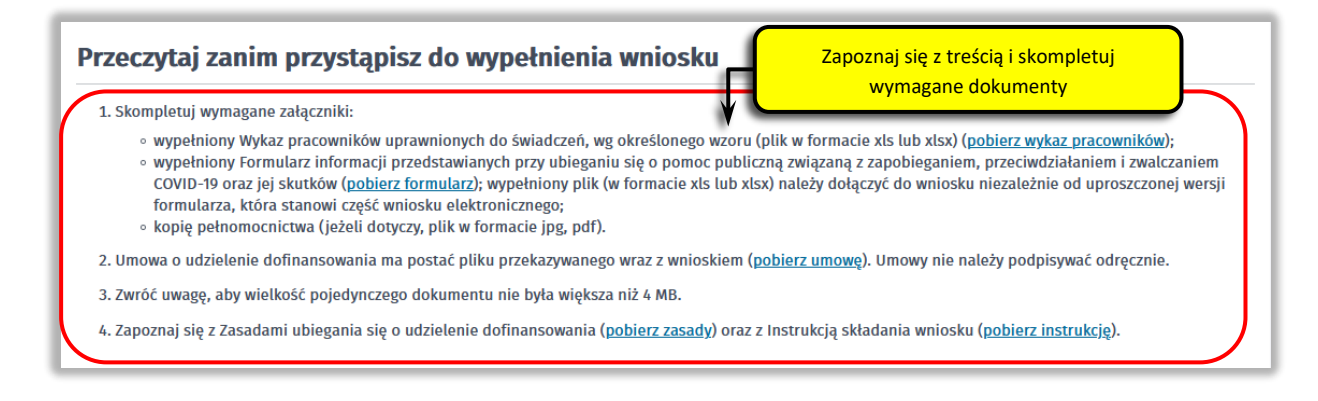

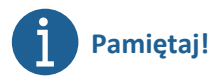

Załączniki do wniosku przygotuj w postaci elektronicznej, zwracając uwagę aby wielkość pojedynczego dokumentu nie była większa niż **4 MB** a łączny rozmiar przesyłanego wniosku wraz z załącznikami nie był większy niż **24 MB**

# **PAMIĘTAJ!**

Umowa o udzielenie dofinansowania części kosztów wynagrodzeń pracowników oraz należnych od tych wynagrodzeń składek na ubezpieczenia społeczne, w przypadku spadku obrotów gospodarczych w następstwie wystąpienia COVID-19 **jest plikiem pdf połączonym z wnioskiem elektronicznym**. Z jej treścią należy zapoznać się przed lub w trakcie wypełniania wniosku.

## **NIE POWINIENEŚ PODPISYWAĆ UMOWY ODRĘCZNIE I JEJ SKANOWAĆ**.

Umowa wraz z wszystkimi wymaganymi załącznikami (tj. wnioskiem i pełnomocnictwem), jako integralna całość, opatrywana jest kwalifikowanym podpisem elektronicznym lub podpisem zaufanym, zgodnie z punktem 15 Instrukcji.

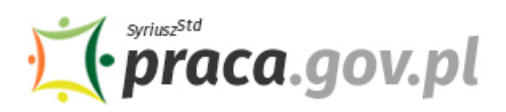

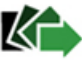

### **5. Wybierz właściwy powiatowy urząd pracy**

Wybierz powiatowy urząd pracy właściwy ze względu na siedzibę przedsiębiorcy. Lista powiatowych urzędów pracy, do których możesz wnieść wniosek w postaci elektronicznej, znajduje się również w Praca.gov.pl.

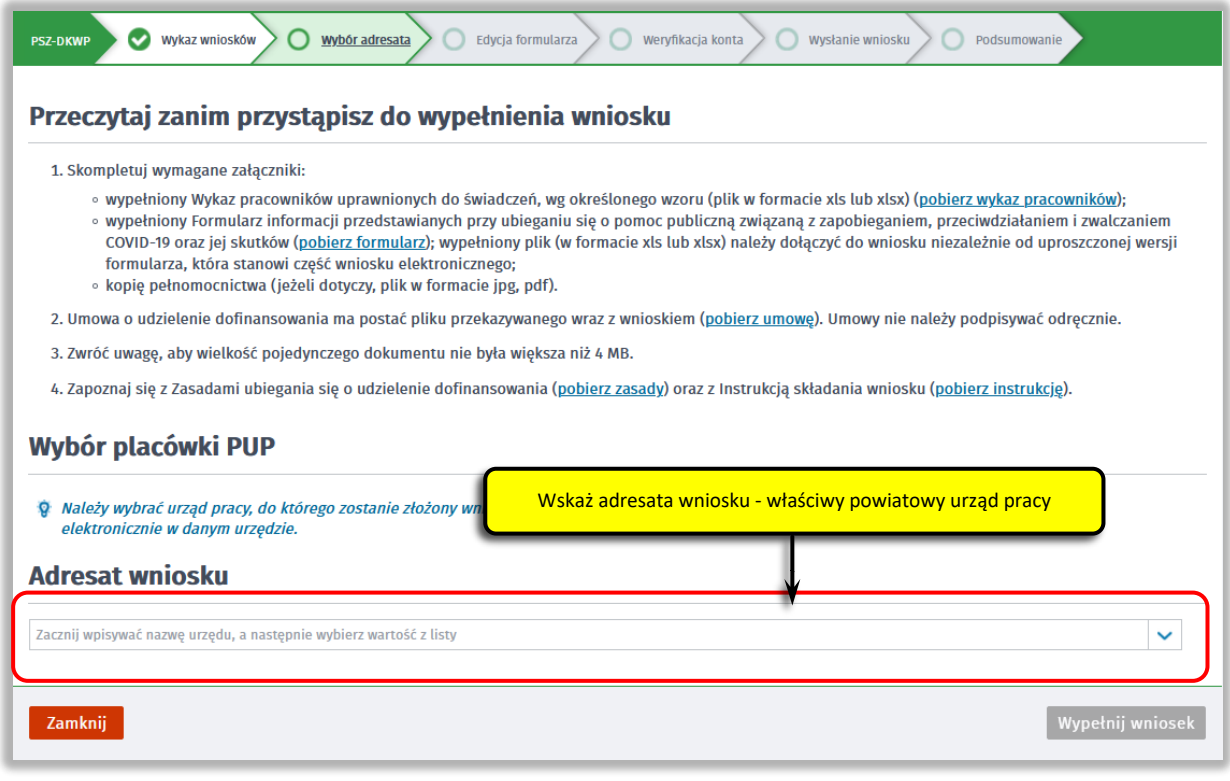

Aby przejść do dalszej części wniosku naciśnij przycisk "Wypełnij wniosek".

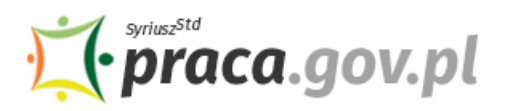

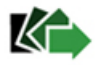

### **6. Uzupełnij dane przedsiębiorcy**

Uzupełnij **informacje dotyczące miejscowości składania wniosku, danych identyfikacyjnych przedsiębiorcy, adresu siedziby oraz danych kontaktowych**. Wszystkie pola są obowiązkowe do wypełnienia. Szczególnie ważne jest wprowadzenie danych kontaktowych, ponieważ w przypadku ewentualnych wątpliwości umożliwią one powiatowemu urzędowi pracy szybkie skontaktowanie się z przedsiębiorcą bez konieczności wizyty w urzędzie pracy.

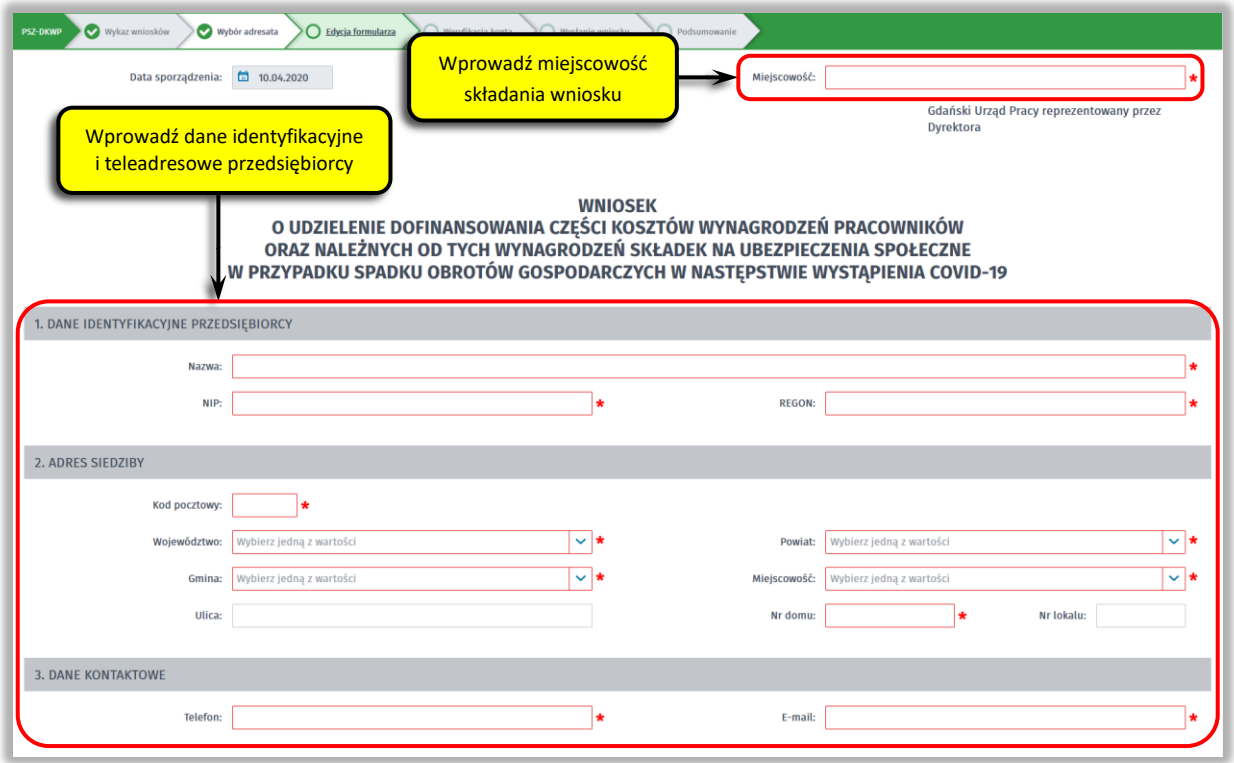

### **7. Wprowadź reprezentanta przedsiębiorcy**

Określ reprezentanta przedsiębiorcy. W przypadku jeżeli posiadasz więcej niż jednego reprezentanta wybierz przycisk "**Dodaj"**, który umożliwi dodanie kolejnego reprezentanta do wniosku.

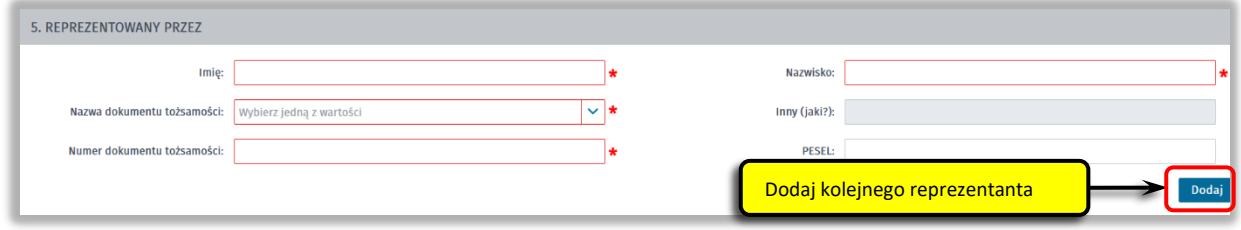

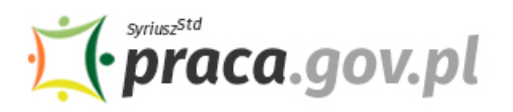

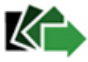

### **8. Wprowadź właściwą treść wniosku**

Wskaż datę od której liczony jest spadek obrotów gospodarczych oraz w jego procentową wysokość.

Następnie posługując się plikiem "Wykaz pracowników uprawnionych do świadczeń" określ:

- łączną kwotę dofinansowania do kosztów wynagrodzeń pracowników i należnych od nich składek na ubezpieczenia społeczne, o którą wnioskujesz,
- opcjonalnie kwotę na pokrycie składek na ubezpieczenia społeczne pracowników należnych od pracodawcy od kwoty dofinansowania do wynagrodzeń, o którą wnioskujesz,
- liczbę zatrudnianych pracowników, których dotyczy wniosek,
- liczbę miesięcy, na które ubiegasz się o dofinansowanie.

Podaj również numer rachunku, którym posługujesz się w prowadzonej działalności gospodarczej.

# **Pamiętaj!**

Jeżeli zamierzasz skorzystać ze zwolnień w opłacaniu składek na ZUS, o których mowa w ustawie COVID-19 w okresie, w którym wnosisz o przyznanie przedmiotowego dofinansowania, pozostaw puste pole dotyczące kwoty na pokrycie składek na ubezpieczenia społeczne (tj. nie wpisuj w nie wartości 0 zł).

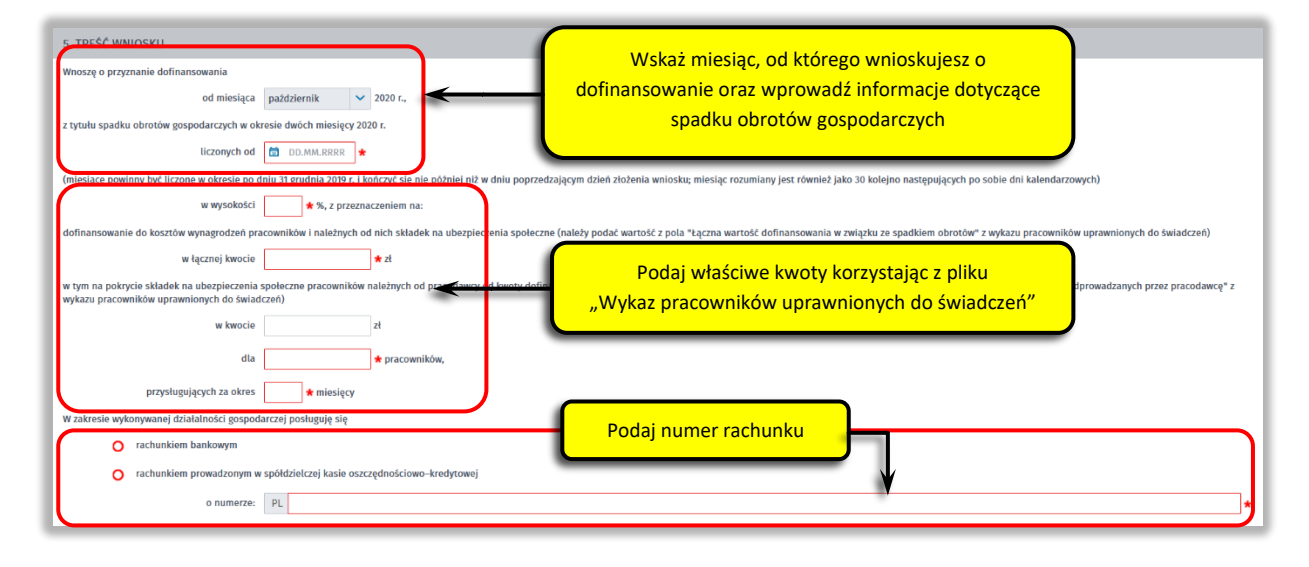

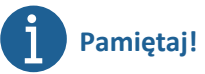

Łączna kwota dofinansowania do kosztów wynagrodzeń pracowników i należnych od nich składek na ubezpieczenia społeczne, kwota na pokrycie składek na ubezpieczenia społeczne pracowników należnych od pracodawcy od kwoty dofinansowania do wynagrodzeń (opcjonalnie), a także liczba zatrudnianych pracowników, których dotyczy wniosek, **muszą być zgodne z wartościami wprowadzonymi w "Wykazie pracowników uprawnionych do świadczeń"** dołączanym do wniosku (tj. obowiązującej wersji pliku dostępnego na pierwszej stronie, zgodnie z punktem 3. Instrukcji – 3. Skompletuj dokumenty).

Wartości wprowadzane w **"Wykazie pracowników uprawnionych do świadczeń"** muszą spełniać warunki, o których mowa w pkt. "Zakres wsparcia".

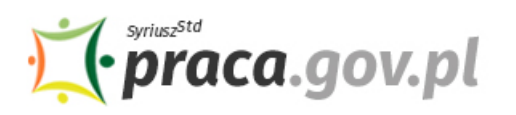

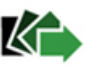

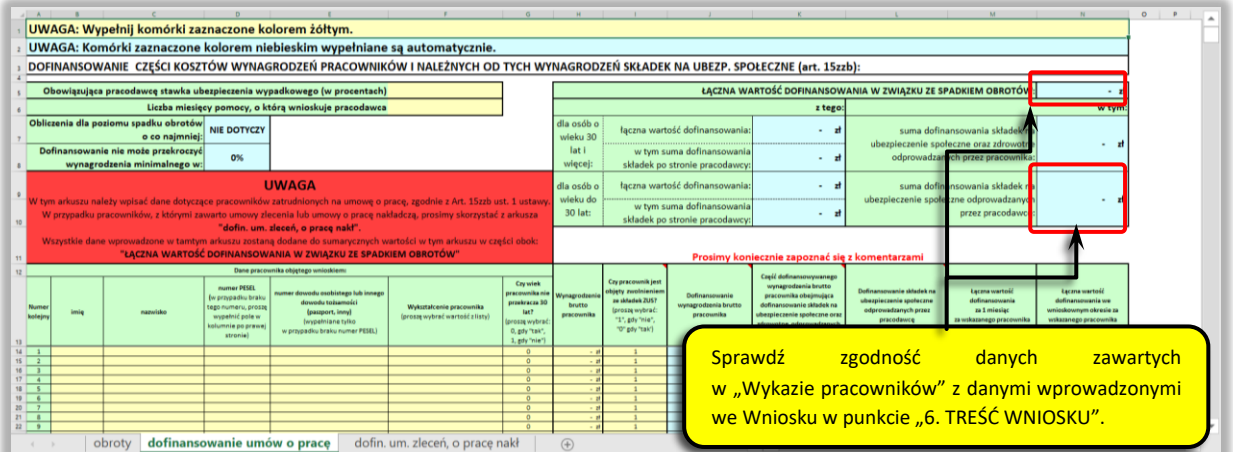

#### **9. Złóż oświadczenia**

Następnie złóż oświadczenia że: posiadasz status mikroprzedsiębiorcy, małego albo średniego przedsiębiorcy w rozumieniu art. 4 ust. 1 lub 2 ustawy z dnia 6 marca 2018 r. – Prawo przedsiębiorców; zawarte we wniosku informacje o spadku obrotów gospodarczych są zgodne z prawdą; zatrudniasz osoby objęte niniejszym wnioskiem; nie zachodzą przesłanki do ogłoszenia upadłości, o których mowa w art. 11 lub art. 13 ust. 3 ustawy z dnia 28 lutego 2003 r. – Prawo upadłościowe (Dz. U. z 2019 r. poz. 498, z późn. zm.); nie zalegasz z uregulowaniem zobowiązań podatkowych, składek na ubezpieczenia społeczne, ubezpieczenie zdrowotne, Fundusz Gwarantowanych Świadczeń Pracowniczych, Fundusz Pracy lub Fundusz Solidarnościowy do końca III kwartału 2019 r.; zobowiązujesz się przeznaczyć środki z dofinansowania na koszty związane z wynagrodzeniami pracowników oraz składkami na ubezpieczenia społeczne, należnymi od tych wynagrodzeń; zapoznałeś się z obowiązkiem utrzymania w zatrudnieniu pracowników objętych umową przez okres dofinansowania; nie otrzymałeś dofinansowania na ten sam cel z innych środków publicznych; nie ubiegasz się i nie będziesz ubiegał się o pomoc w odniesieniu do tych samych pracowników w zakresie takich samych tytułów wypłaty na rzecz ochrony miejsc pracy; zamierzasz lub nie zamierzasz skorzystać ze zwolnień w opłacaniu składek na ZUS, o których mowa w ustawie (dotyczy okresu, w którym wnosisz o przyznanie przedmiotowego dofinansowania).

# **Pamiętaj!**

**Informacje zawarte we wniosku oraz oświadczeniach muszą być zgodne z prawdą i odpowiadać aktualnej sytuacji, pod rygorem odpowiedzialności karnej za składanie fałszywych oświadczeń lub zatajenia prawdy.**

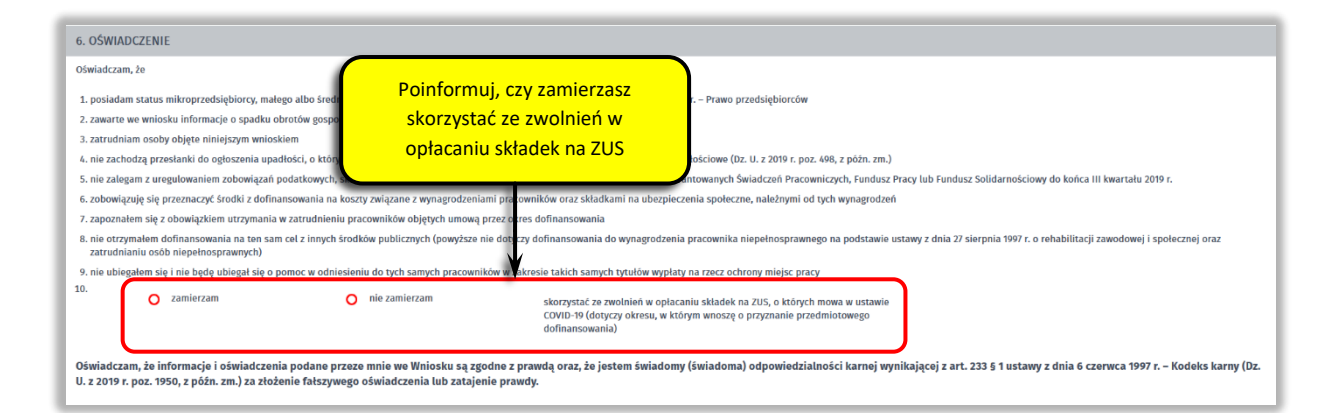

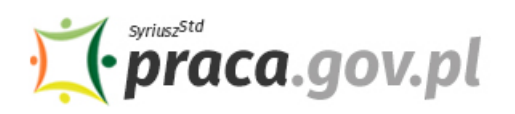

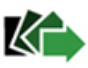

### **10. Dołącz załączniki**

Do wniosku dołącz następujące załączniki:

- umowę o wypłatę dofinansowania części kosztów wynagrodzeń pracowników oraz należnych od tych wynagrodzeń składek na ubezpieczenia społeczne w przypadku spadku obrotów gospodarczych w następstwie wystąpienia COVIF-19, wg określonego wzoru (plik w formacie pdf, połączony z wnioskiem);
- formularz informacji przedstawianych przy ubieganiu się o pomoc rekompensującą negatywne konsekwencje ekonomiczne z powodu COVID-19 (plik w formacie xls lub xlsx);
- uproszczony formularz informacji przedstawianych przy ubieganiu się o pomoc rekompensującą negatywne konsekwencje ekonomiczne z powodu COVID-19 (uproszczony formularz jest integralną częścią wniosku elektronicznego i wypełnisz go w dalszej części);
- wypełniony Wykaz pracowników uprawnionych do świadczeń, wg określonego wzoru (plik w formacie xls lub xlsx);

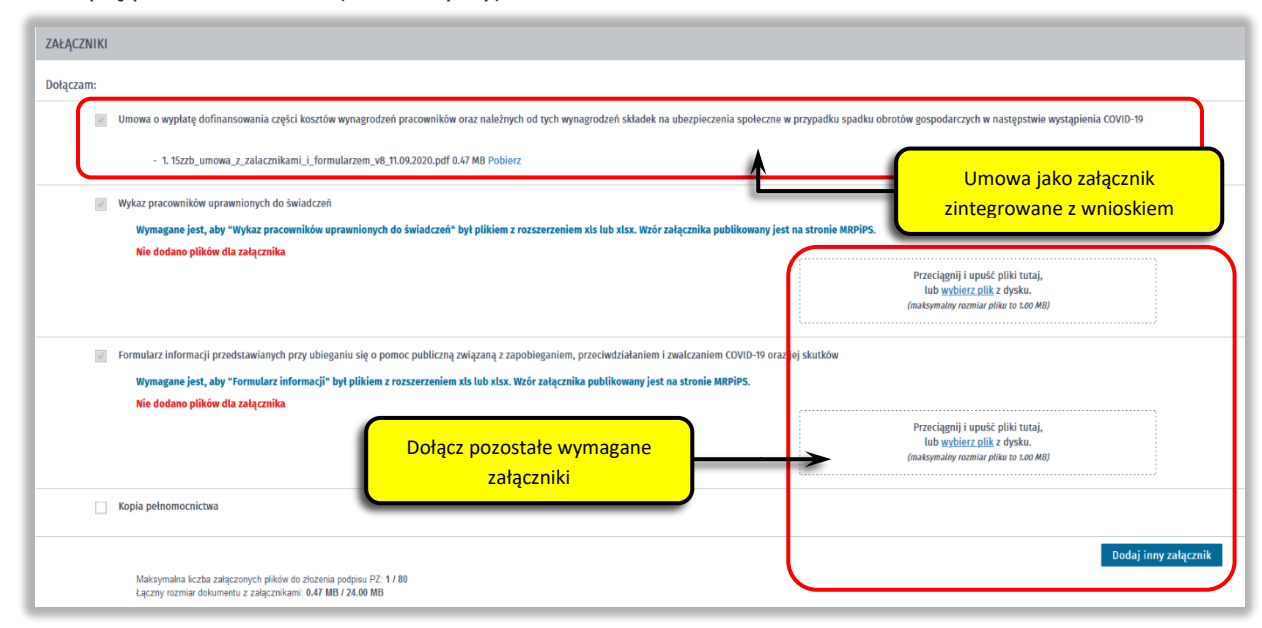

• kopię pełnomocnictwa (o ile dotyczy).

### **11. Uzupełnij formularz informacji przedstawianych przy ubieganiu się o pomoc rekompensującą negatywne konsekwencje ekonomiczne z powodu COVID-19**

Z listy rozwijanej wybierz klasę wykonywanej działalności, zgodnie z rozporządzeniem Rady Ministrów z dnia 24 grudnia 2007 r. w sprawie Polskiej Klasyfikacji Działalności (PKD) (Dz. U. Nr 251, poz. 1885, z późn. zm.). Za pomocą pola radio określ wielkość podmiotu, zgodnie z załącznikiem I do rozporządzenia Komisji (UE) nr 651/2014 z dnia 17 czerwca 2014 r. uznającego niektóre rodzaje pomocy za zgodne z rynkiem wewnętrznym w zastosowaniu art. 107 i 108 Traktatu (Dz. Urz. UE L 187 z 26.06.2014, str. 1).

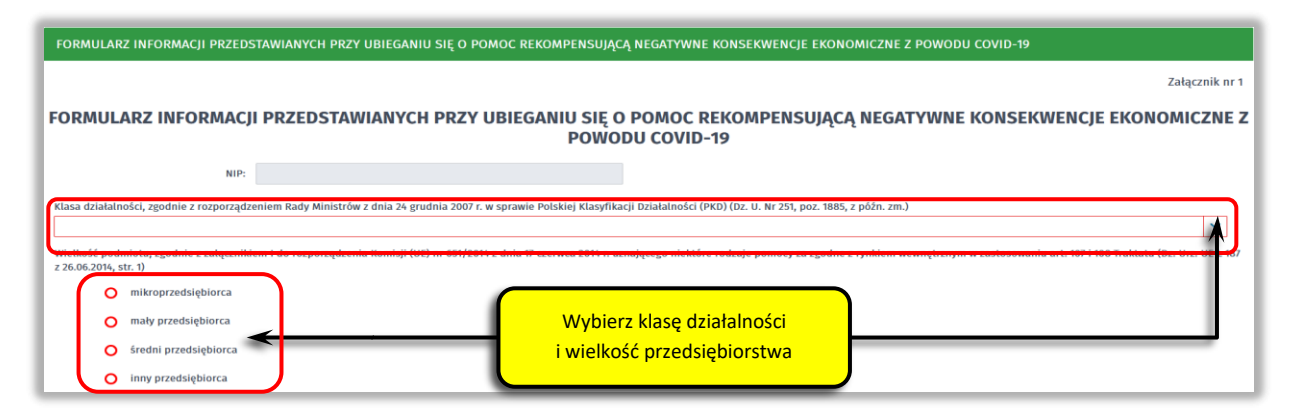

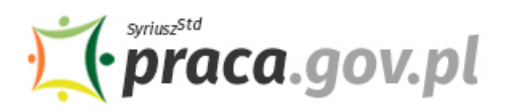

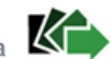

### **12. Uzupełnij informacje dotyczące sytuacji ekonomicznej (aktualne na dzień 31 grudnia 2019 r.)**

Poinformuj czy:

- wysokość niepokrytych strat przewyższa 50% wysokości kapitału zarejestrowanego/ 50% wysokości kapitału według ksiąg;
- spełniasz kryteria kwalifikujące przedsiębiorstwo do objęcia postępowaniem upadłościowym;
- w przypadku podmiotu innego niż mikro, mały lub średni przedsiębiorca, w ciągu ostatnich dwóch lat stosunek długów do kapitału własnego był większy niż 7,5 a stosunek zysku operacyjnego powiększonego o amortyzację do odsetek był niższy niż 1?

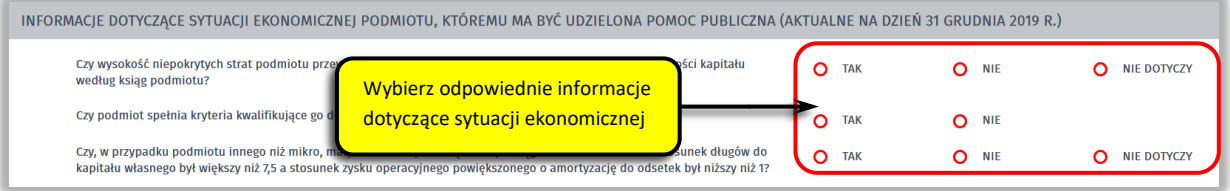

### **13. Określ czy otrzymałeś inną pomoc publiczną rekompensującą negatywne konsekwencje ekonomiczne z powodu COVID-19**

Określ czy otrzymałeś pomoc publiczną rekompensującą negatywne konsekwencje ekonomiczne z powodu COVID-19. W przypadku, gdy otrzymałeś już taką pomoc wybierz pole radio **"tak"**, które umożliwi wprowadzenie wymaganych informacji o otrzymanej pomocy – rodzaj i formę, wysokość, datę otrzymanej pomocy oraz nazwę i adres podmiotu udzielającego pomocy.

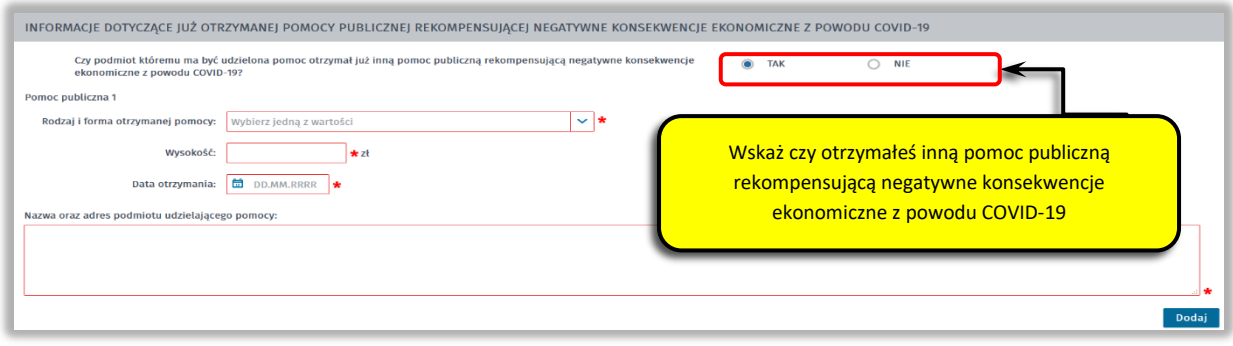

### **14. Wprowadź informacje o osobie składającej wniosek**

Sprawdź informacje o osobie uprawnionej do składania oświadczeń woli w imieniu Przedsiębiorcy. Jeżeli osoba uprawniona posiada pełnomocnictwo, zaznacz pole **"Dla osoby składającej wniosek wymagane jest pełnomocnictwo"** oraz załącz pełnomocnictwo. Po wypełnieniu formularza, wybierz przycisk "Dalej".

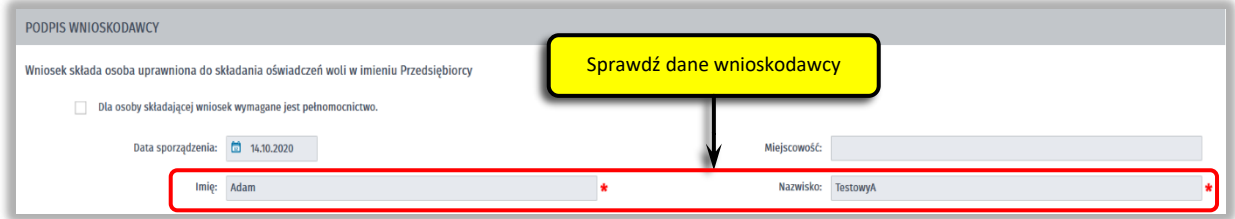

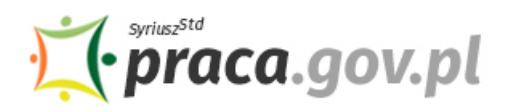

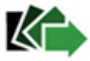

### **15. Podpisz dokumenty**

Wybierz rodzaj podpisu elektronicznego, którym opatrzysz umowę oraz wniosek wraz z załącznikami – **kwalifikowany podpis elektroniczny lub podpis zaufany**.

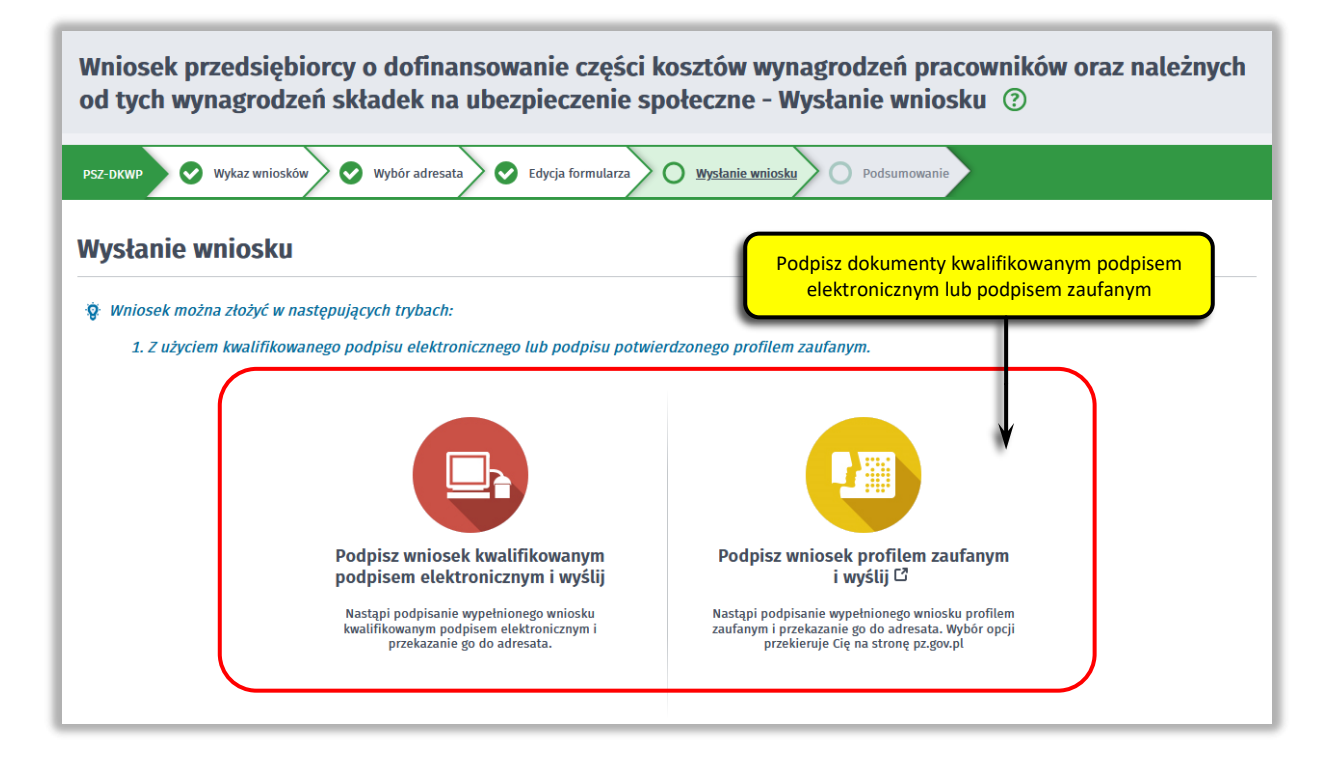

W przypadku wybrania podpisu zaufanego, zaakceptuj informację o przekierowaniu do platformy zewnętrznej, wprowadź login i hasło bezpośrednio w Profilu Zaufanym lub uwierzytelnij się poprzez innego dostawcę tożsamości - bank lub operatora pocztowego, podpisz wniosek i wyślij do właściwego powiatowego urzędu pracy.

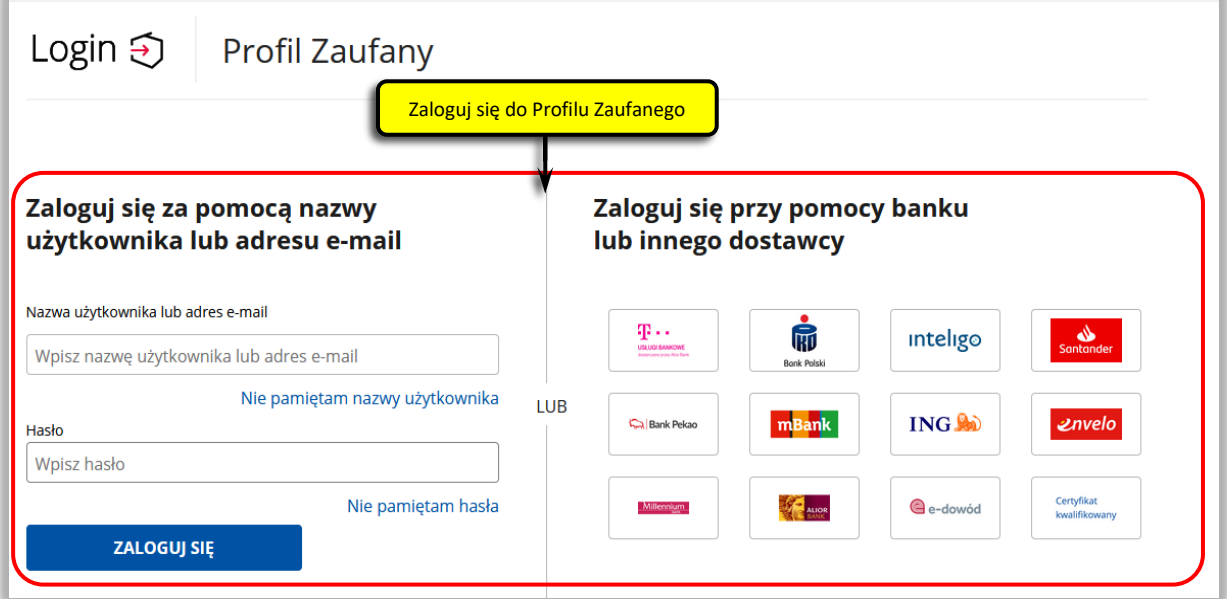

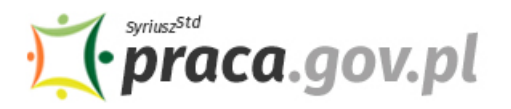

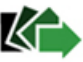

### **16. Zakończenie obsługi wniosku**

Ekran **Podsumowanie** zawiera potwierdzenie, że wniosek został wysłany do powiatowego urzędu pracy. Naciskając przycisk "Podgląd" możesz zobaczyć wypełniony wniosek. Naciskając przycisk **"Zapisz"** możesz zapisać przesłany wniosek we wskazane miejsce. Przycisk **"Zakończ"** kończy proces składania wniosku.

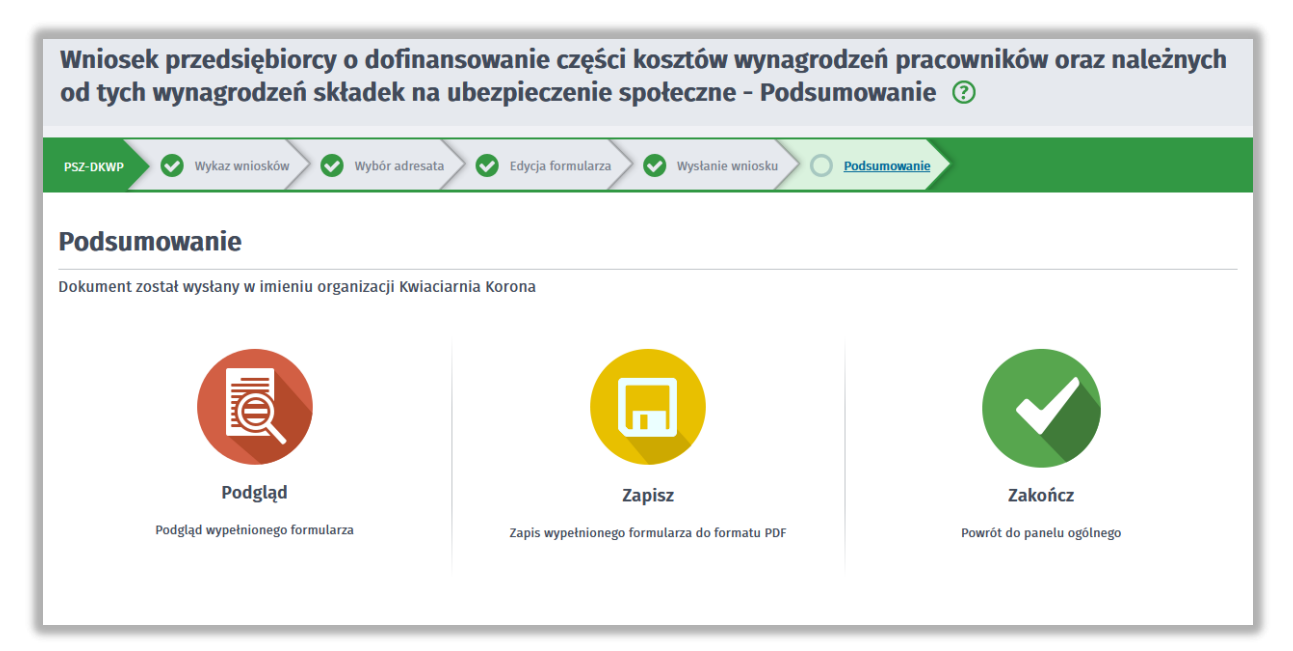

### **17. Informacje o wniosku dostępne na koncie klienta Praca.gov.pl**

Jeżeli chcesz upewnić się, że wniosek został przesłany do powiatowego urzędu pracy możesz **zalogować** się do konta klienta w module Praca.gov.pl.

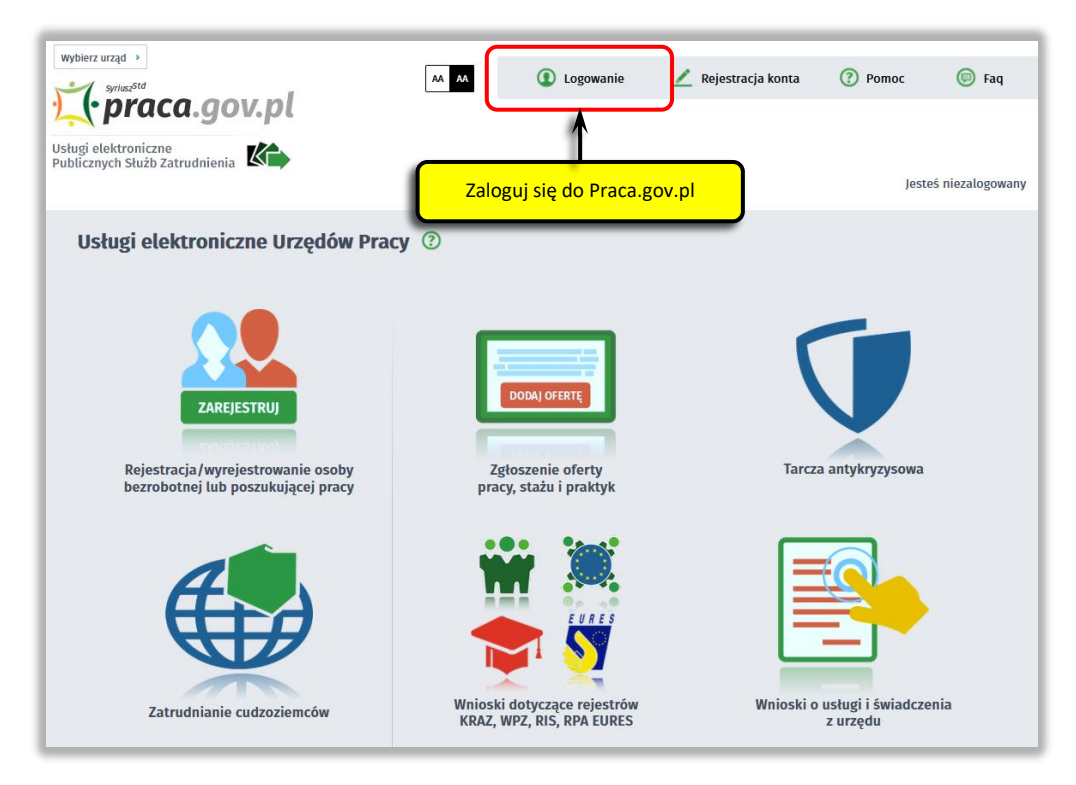

Zaloguj się np. przez login.gov.pl (Profilem Zaufanym).

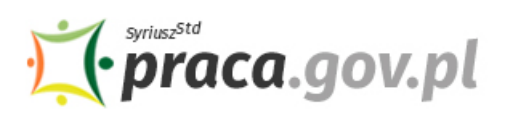

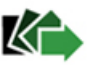

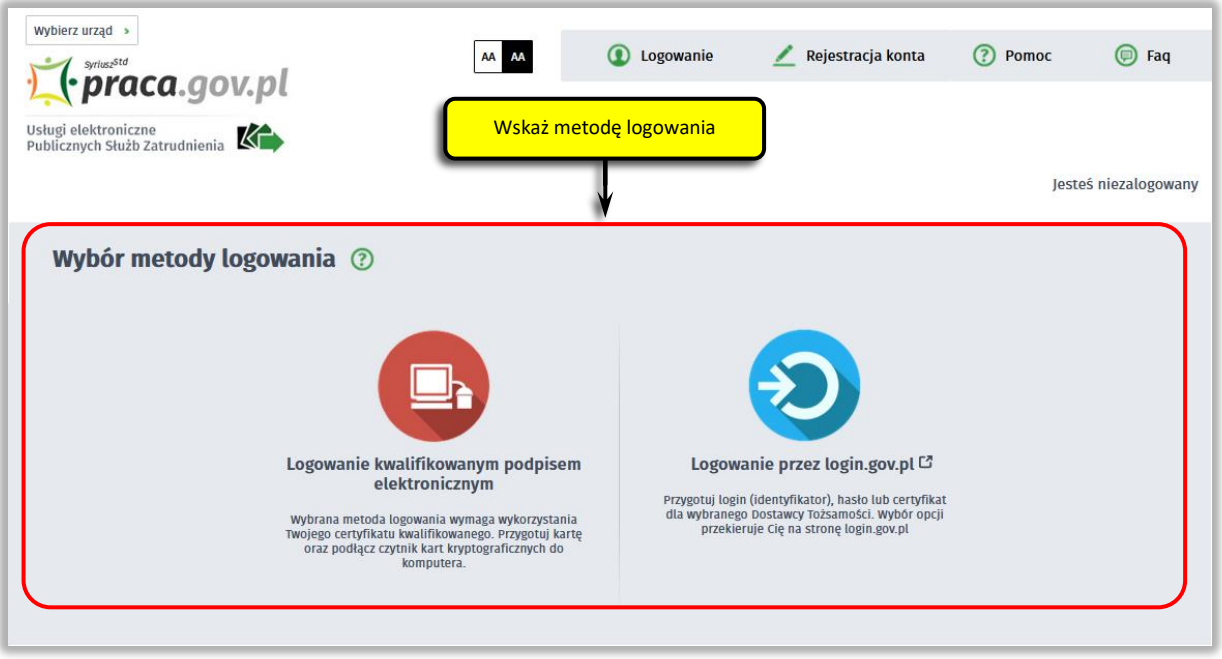

Po poprawnym zalogowaniu na zakładce "Sprawy" możesz dokonać podglądu przesłanego wniosku (PSZ-DKWP).

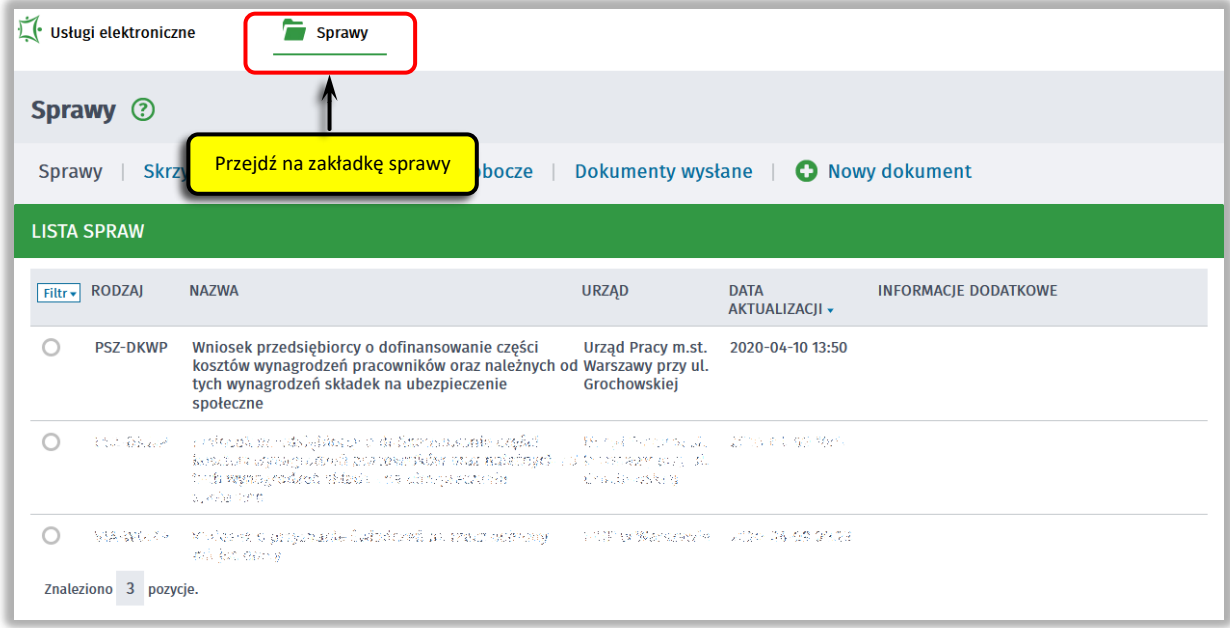

Możesz zapoznać się również z Urzędowym Potwierdzeniem Przedłożenia (UPP), który stanowi potwierdzenie dostarczenia wniosku elektronicznego do urzędu pracy.

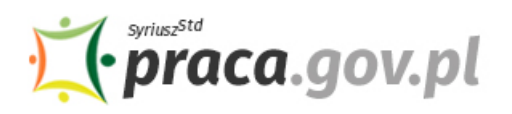

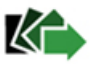

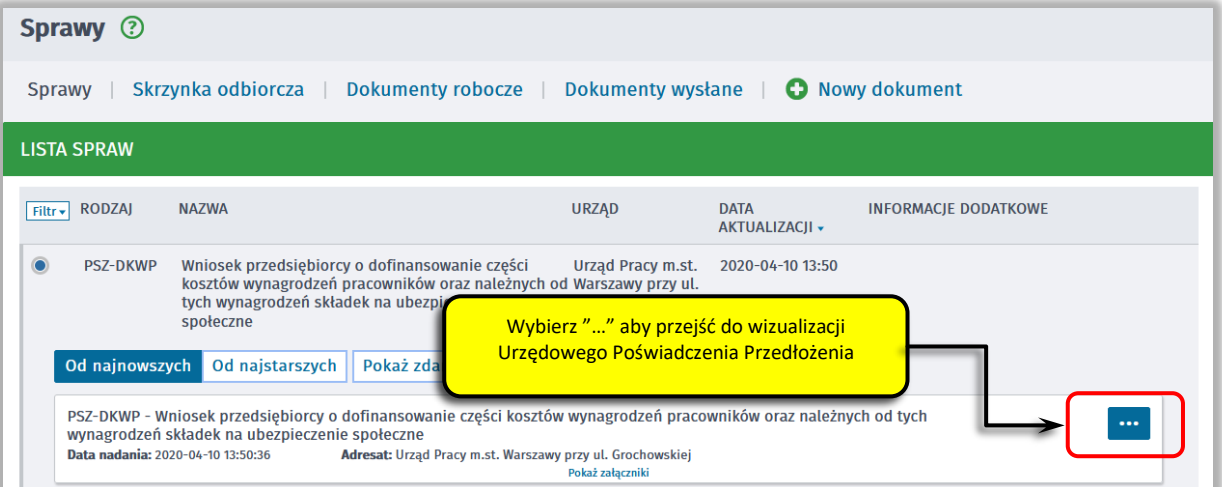

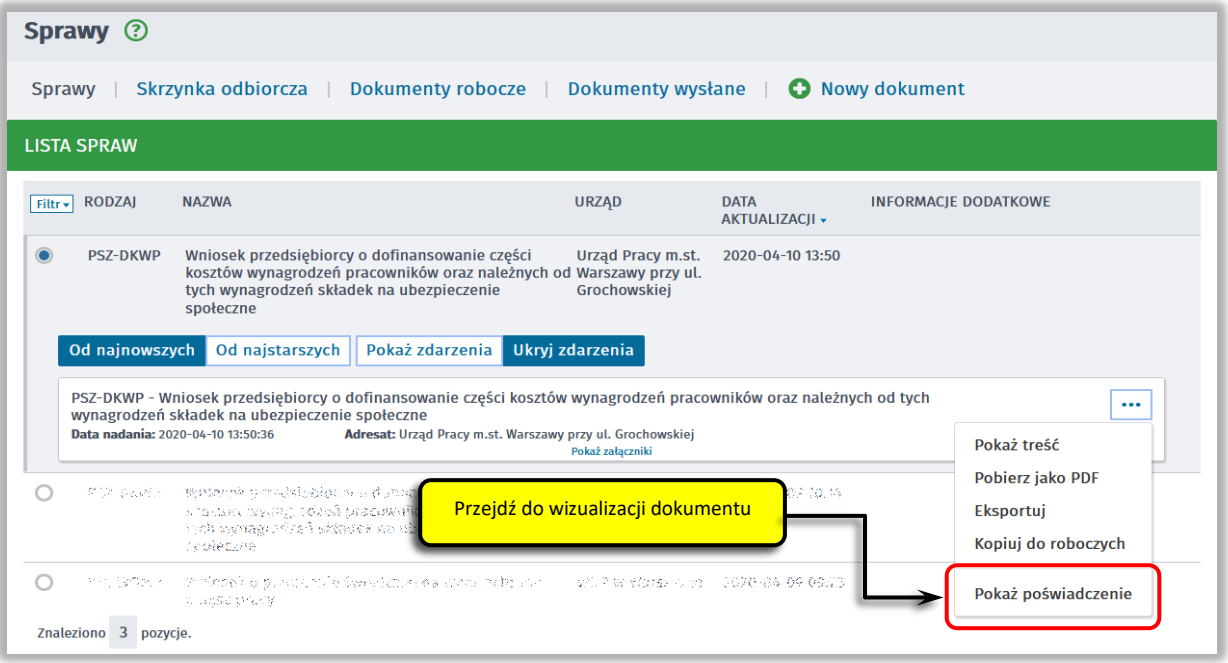

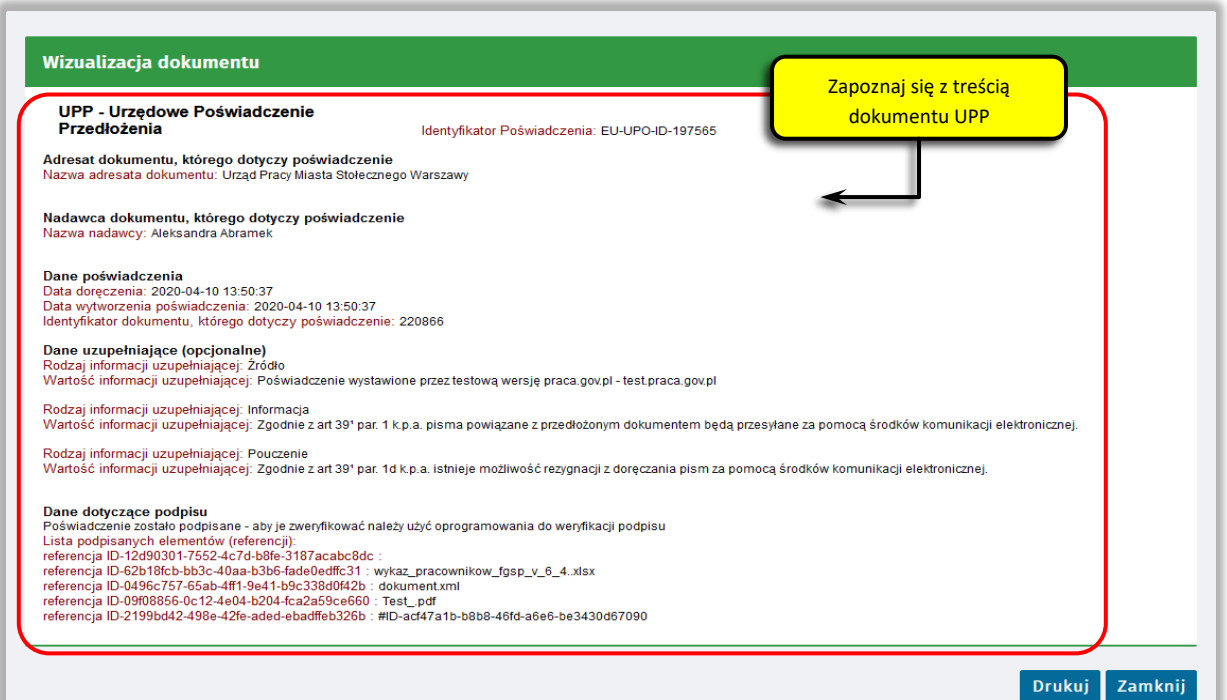